## Quick set up guide:

## **CAM C2+**

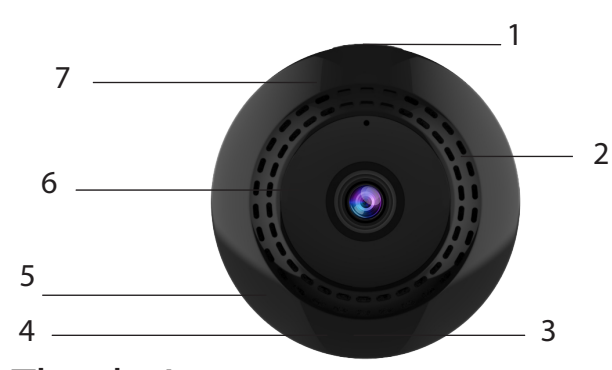

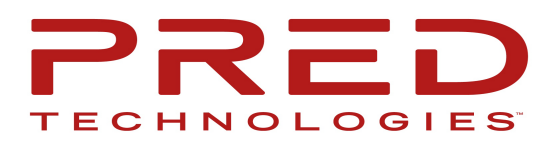

- 1. Power Button 2. Micro-SD Slot 3. Reset
- 4. USB Port
- 5. Mic
- 6. Lens
- 7. Indicator

Thanks! We hope you will enjoy your new TOKK CAM C2+ Camera. Please refer to the user guide bellow.

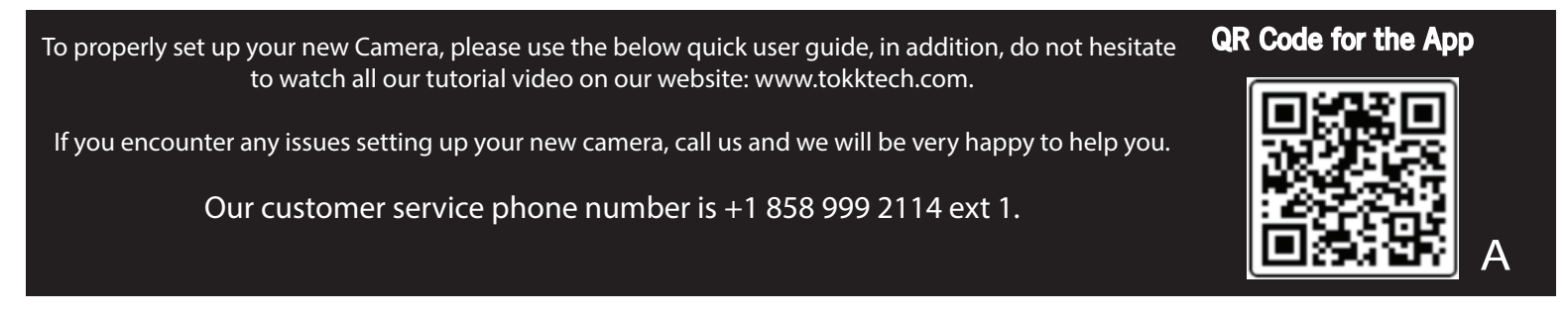

If you have a SD card, insert it in the Micro-SD Slot (you can still install and use the camera if you do not have one) --> in motion detection mode you will receive a notification and the footage will be recorded on the SD card, if you do not have an SD card you will receive a notification and will have to open the app and record manually, the footage or picture will be stored on your smart device.

1- Plugg the Camera to charge (4) using the furnished micro USB cable, the camera automaticaly turns on.

2- Download the application called "Fowl" on your smart device (App available on the App Store for iOS and Google play for Android, or use QR code (A).

3- Go to WIFI settings on your smart device.

4- Wait until your camera name appears "OK\_XXX", when it appears select it. (disregard messages like "unsecured network, or"/no internet access...") as long as "OK\_XXX", is selected as your wifi network you can close the settings.

- 5- Open the "fowl" app, and Press Play to watch your camera video.
- 6- Configure your Wifi by pressing gearshift icon and set camera parameters.
- 7- Select Wifi Settings and enter your home Wifi and Password.

Now press the play button to view the live feed. Congrats you have set up your new TOKK™ CAM. Check out all the fonctions of the camera and the App on our website in the support page.

## Quick set up guide for TOKK™ CAM Fowl App

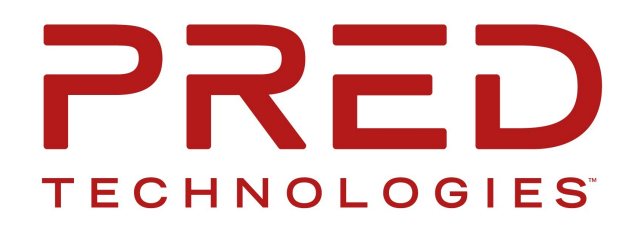

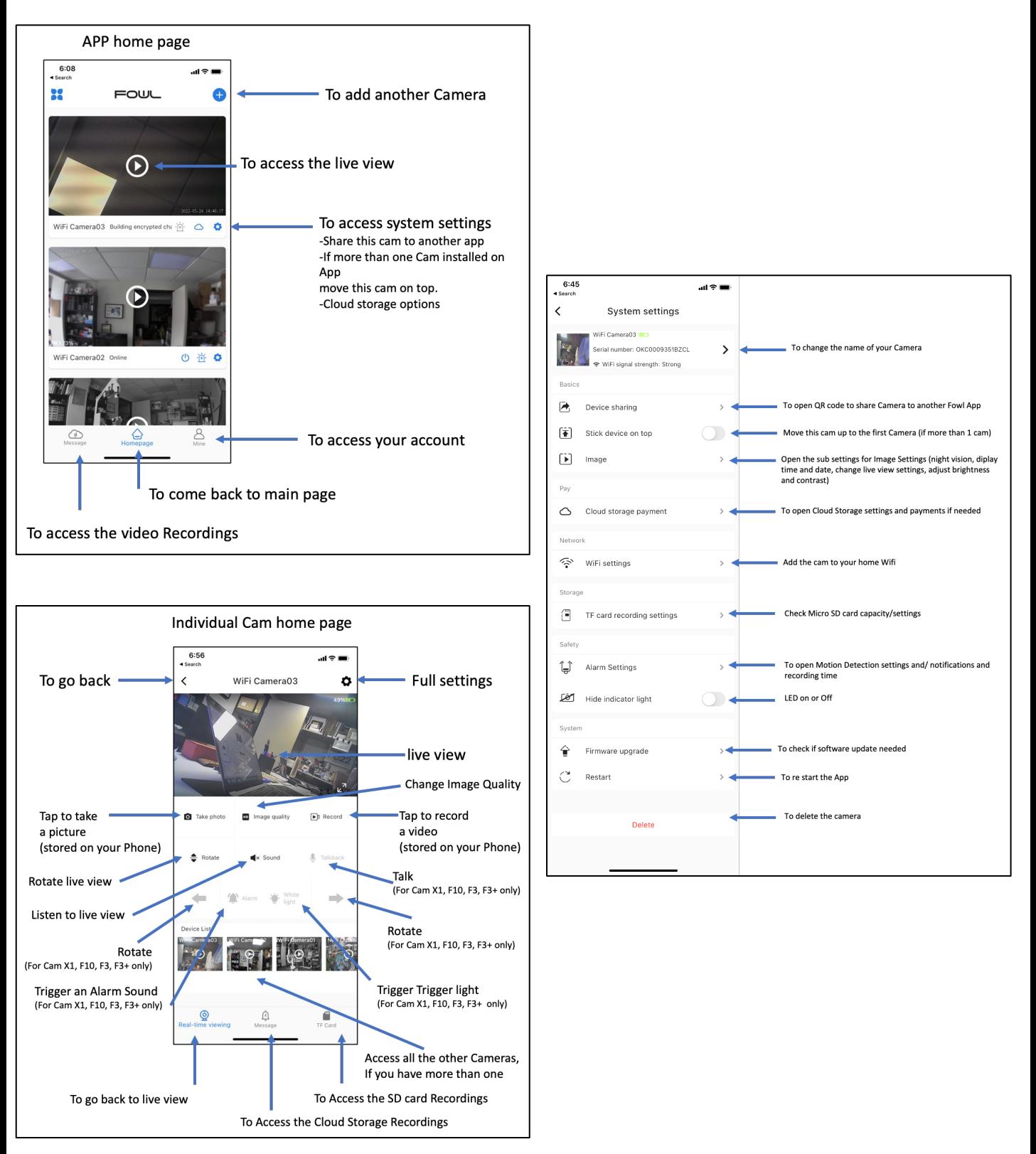